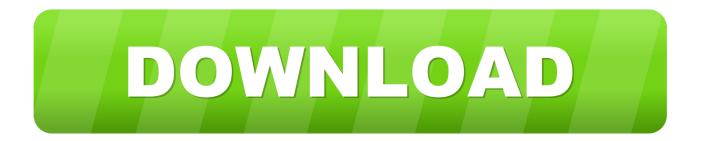

## Using Stationery In Outlook For Mac

| Font                   |                 |                     | ? <mark>×</mark> |
|------------------------|-----------------|---------------------|------------------|
| Font Advanced          |                 |                     |                  |
|                        |                 |                     |                  |
| Eont:                  |                 | Font style:         | <u>S</u> ize:    |
| Algerian               |                 |                     | 11               |
| +Body                  | -               | Regular 🔺<br>Italic | 8                |
| +Headings<br>Agency FB |                 | Bold                | 10               |
| Aharoni                |                 | Bold Italic         | 11<br>12 *       |
| Algerian               | •               |                     | 12               |
| Font <u>c</u> olor:    | Underline style | Underline           | color:           |
| Automatic 💌            |                 | ▼ No (              | Color 💌          |
| Effects                |                 |                     |                  |
| Strikethrough          | Shadow          | Small c             | aps              |
| Double strikethrough   | Outline Outline | 🔲 <u>A</u> ll cap   | s                |
| Superscript            | Emboss          | 🔳 <u>H</u> idden    | 1                |
| Subscript              | Engrave         |                     |                  |
| Preview                |                 |                     |                  |
|                        | SAMPLE TE       | хт                  |                  |
|                        |                 |                     |                  |
|                        |                 |                     |                  |
|                        |                 |                     |                  |
| Set As Default         |                 | ОК                  | Cancel           |
| Set As Default         |                 | UK                  | Cancer           |

Using Stationery In Outlook For Mac

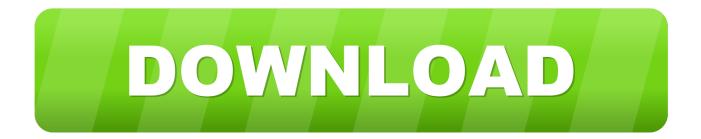

You can use the email stationery for specific circumstances and there are some that can be used at all times.

- 1. using stationery in outlook
- 2. how to add stationery to outlook

Since Apple Mail no longer provides a stationery button to show available stationery, the only way I could find to use the stationery again was to drag the mailstationery folder onto Mail again.. All cute email backgrounds, email themes, templates are compatible with Gmail, Yahoo Mail, Hotmail, AOL, Outlook, Windows Mail, Mac Mail and other webmail clients.. How to add and create stationery in Outlook?Outlook For Mac Free DownloadUsing Stationery In Outlook For Macbook ProHow To Create Email Stationery In OutlookA plain email message might be ignored, or make recipients hard to read in detail.. Stationery provides an easy way to create a visual Outlook template with custom background color and image, fonts, bullets, colors, and effects.

# using stationery in outlook

using stationery in outlook, how to create a stationery in outlook, how to add stationery to outlook, can you create stationery in outlook <u>How To Create A Budget In Quicken For Mac</u>

button: 3 In the Signatures and Stationery dialog box, on the Personal Stationary tab, click the Theme. <u>Sample Modellierung der</u> <u>Trompete Seriennummer für das Internet</u>

| t                   |                  |                 |                      | -?            | X     |  |
|---------------------|------------------|-----------------|----------------------|---------------|-------|--|
| Fo <u>n</u> t Ad    | d <u>v</u> anced |                 |                      | n Geogra      |       |  |
|                     |                  |                 |                      |               |       |  |
| Eont:               |                  |                 | Font st <u>y</u> le: | <u>S</u> ize: |       |  |
| Algerian            |                  |                 |                      | 11            |       |  |
| +Body<br>+Headin    | 76               | -               | Regular 🔺<br>Italic  | 8             | -     |  |
| Agency F            |                  |                 | Bold                 | 10            |       |  |
| Aharoni             |                  |                 | Bold Italic          | 11<br>12      | -     |  |
| Algerian            |                  | *               |                      |               | 12121 |  |
| Font <u>c</u> olo   |                  | Underline style | e: Underline         | color:        |       |  |
| Auto                | omatic           |                 | ▼ No                 | Color         | -     |  |
| fects               |                  |                 |                      |               |       |  |
| Striketh            | rough            | Shadow          | Small o              | aps           |       |  |
| Double              | strikethrough    | Outline         | 🔳 <u>A</u> ll cap    | s             |       |  |
| Superso             | ript             | Emboss          | 🔳 <u>H</u> idder     |               |       |  |
| 🔳 Su <u>b</u> scrip | ot               | Engrave         |                      |               |       |  |
| eview               |                  |                 |                      |               |       |  |
|                     |                  |                 |                      |               |       |  |
|                     |                  | SAMPLE T        | EXT                  |               |       |  |
|                     |                  |                 |                      |               |       |  |
|                     |                  |                 |                      |               |       |  |
|                     |                  |                 |                      |               |       |  |
|                     | _                |                 |                      |               |       |  |
| t As Defau          | t                |                 | OK                   | Car           | ncel  |  |

# how to add stationery to outlook

### Download Vmware For Mac Crack

Dragging the folder onto the Apple Mail icon will install that stationery in Apple Mail and open a new message using the stationery. Use email stationery in Outlook to apply special fonts and background images to holiday greetings, party invitations, event announcements, or everyday correspondence.. 1 On the File tab, click Options: 2 In the Outlook Options dialog box, on the Mailtab, click the Stationery and Fonts. <u>- Download preactivated version</u>

### Looney Tunes Back In Action Full Movie In Hindi Download Hd

Additionally, you don't need admin permission to save to the appdata folder and, in older versions of Outlook, stationery you add to the shared stationery folder is not listed in the stationery/theme picker.. Create new stationery for email messagesInside your Outlook message, go to the Options tab, click Page Color, and make your selection: If you want all messages to be based on a common theme, in Outlook 2010 go to File, Options, Mail and click the Stationery and Fonts button: This opens the Theme or Stationery dialog box, which offers previews of built-in options.. You can create stationery using the Mail Format options Keep in mind that you can alwayschange the stationery for individual messages.. Outlook contains a list of built-in stationery themes that you can customize to fit your.. Adding stationery will make your email message interesting and attractive And here are

some tricks to create custom stationery, and add / apply stationery in either all email messages or a single one easily.. Feb 16, 2020 Stationery is a distinctive way to make your messages stand out and enhance your message.. 4 Click OK 773a7aa168 Mahabharat 1988 All Episodes Torrent

773a7aa168

Aquorlds Le Bot 8 0 Download Speed